# Webtoepassingen

- Voor triagecentra: reserveringstoepassing met 3 modules
	- Raadpleging van een bestaande activatiecode (CTPC)
	- Verzenden van een aanvraag voor de uitvoering van een test naar een laboratorium
- Voor collectiviteits- en bedrijfsartsen: voorschrijftoepassing
	- Invoering van een aanvraag voor toekenning van een activatiecode (CTPC)
	- Verzenden van een aanvraag voor de uitvoering van een test naar een laboratorium
	- Raadpleging van de aanvragen en resultaten

# Toegang tot de voorschrijftoepassing: *www.ehealth.fgov.be*

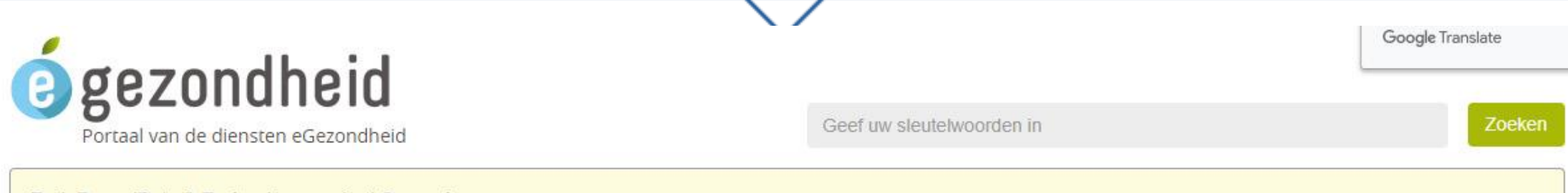

Task Force 'Data & Technology against Corona'

Task Force 'Data & Technology against Corona' was actief van einde maart 2020 tot medio mei 2020. Meer informatie

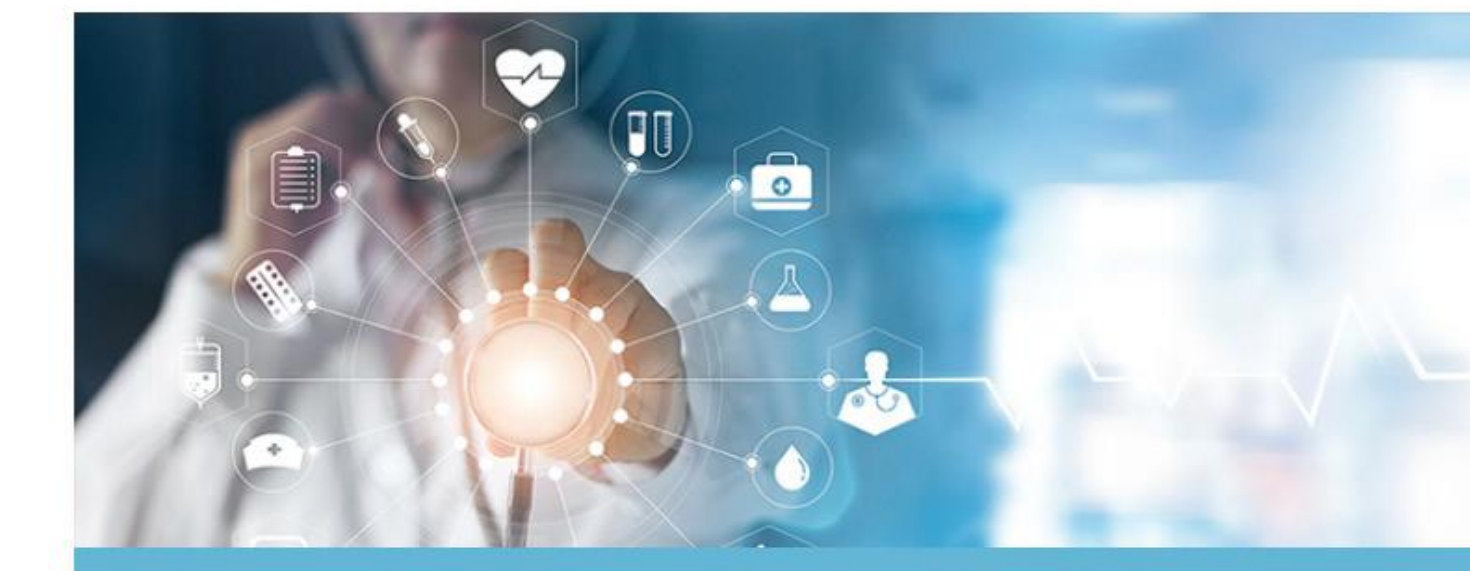

#### **Nieuws**

01/07/2020 Orgadon - Registreer uw wilsverklaring inzake orgaandonatie

#### 29/06/2020

eHealthCreaBis: Artsen kunnen voortaan een Bisnummer (identificatienummer) toekennen

#### 18/06/2020

Validatiepiramide voor medische apps krijgt verder vorm

**Meer nieuws** 

#### **PATIËNTEN >**

ı

Rechtstreeks deelnemen aan de systemen voor uitwisseling van uw gezondheidsgegevens.

#### **BEROEPSBEOEFENAARS IN DE** GEZONDHEIDSZORG >

Specifieke informatie voor zorgverleners, groeperingen en instellingen.

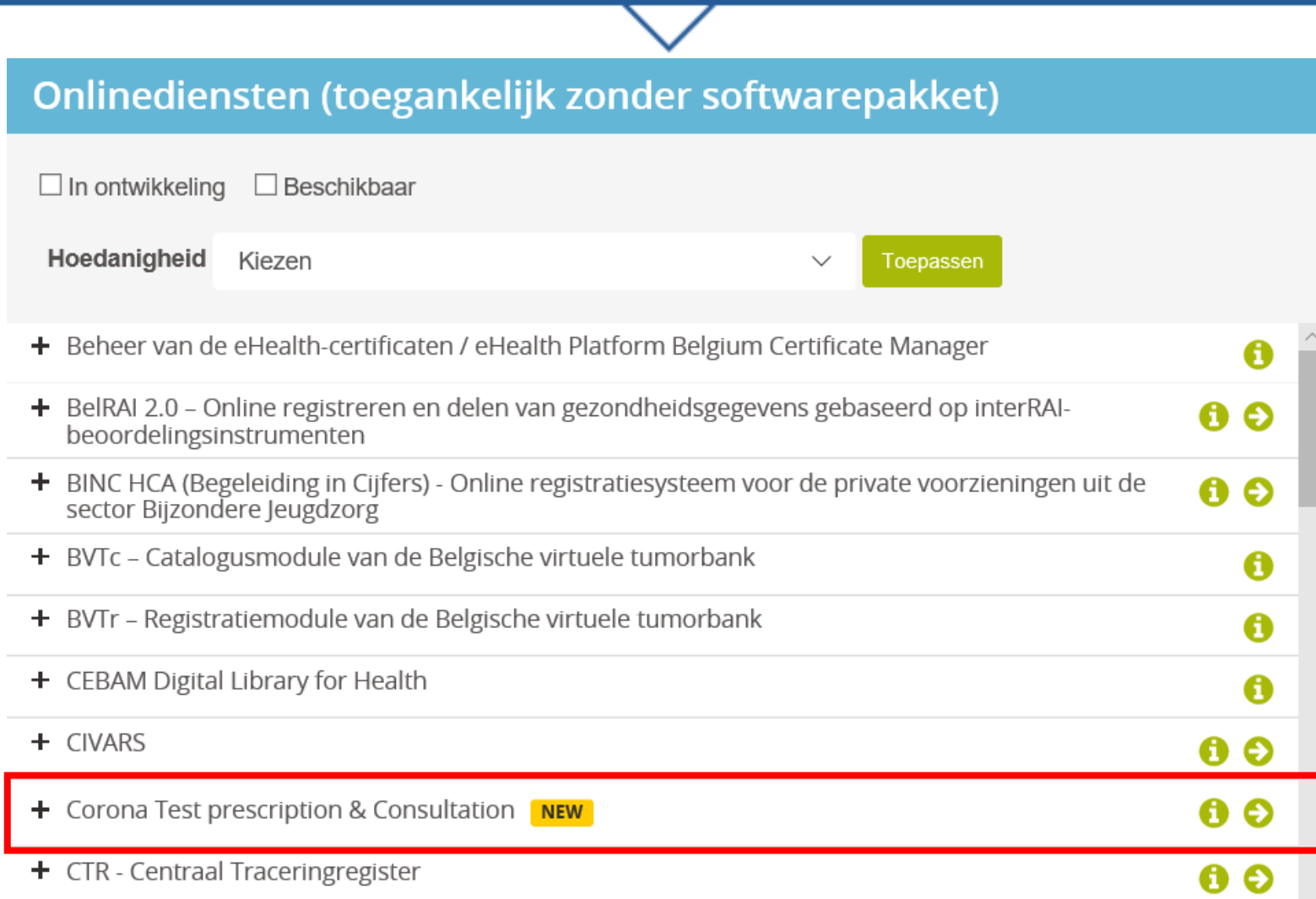

- Corona Test prescription & Consultation **NEW** 

€ A

In het kader van het beheer van de Covid-19-gezondheidscrisis werd een nieuwe versie van de webapp 'Corona Test prescription & Consultation' ontwikkeld.

Meer informatie over Corona Test prescription & Consultation  $\bigcirc$ 

Toegang tot Corona Test prescription & Consultation O

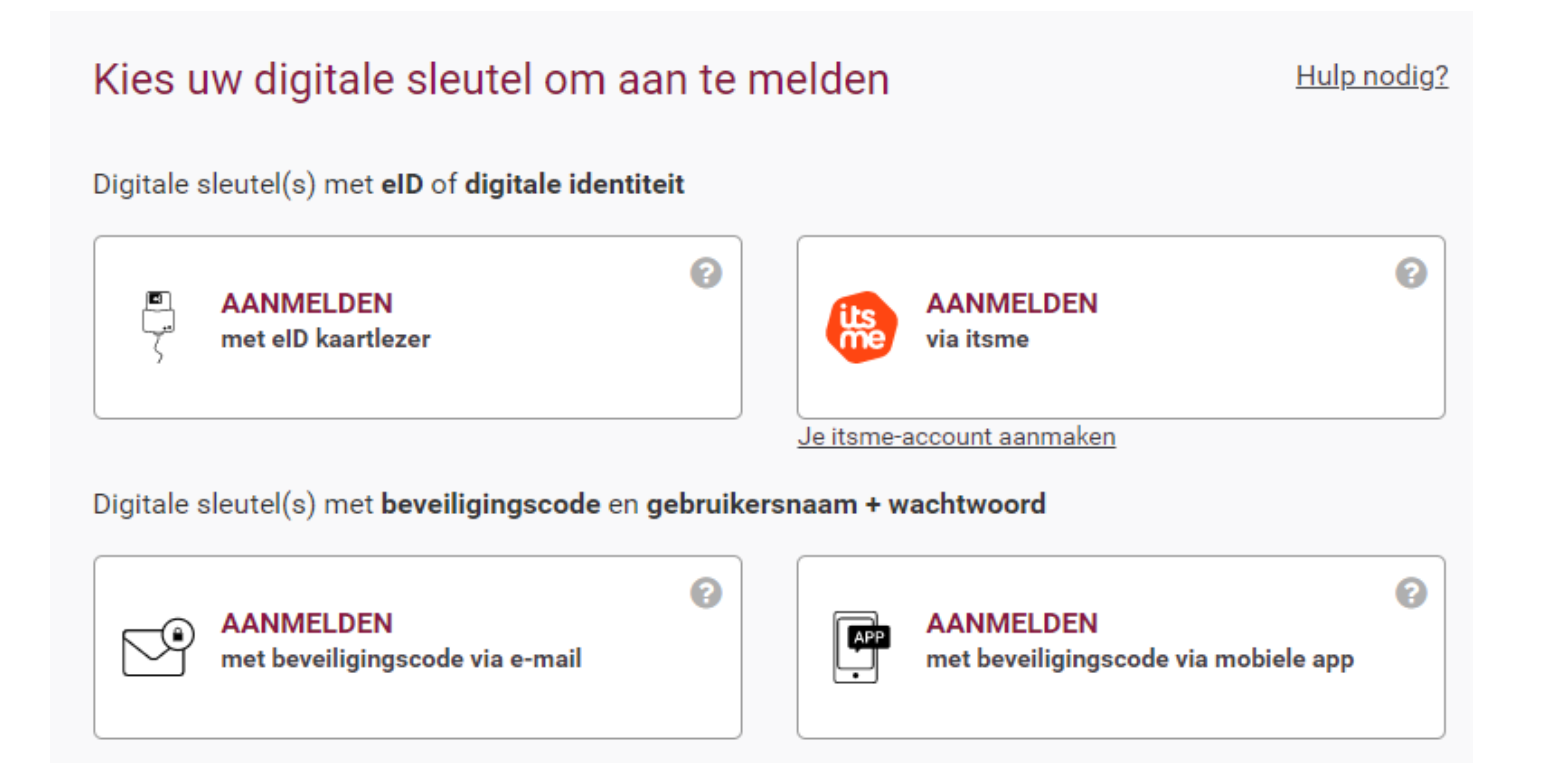

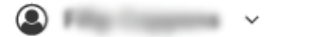

Nederlands v

 $\circledcirc$ 

#### Aanmelden voor Corona Tracing **System - PCR Prescription** validation

Kies uw profiel:

Ik wil me aanmelden als:

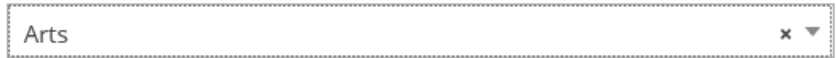

**Profiel bevestigen** 

> Hulp nodig

6

#### Voor triagecentrum Voorschrift opzoeken

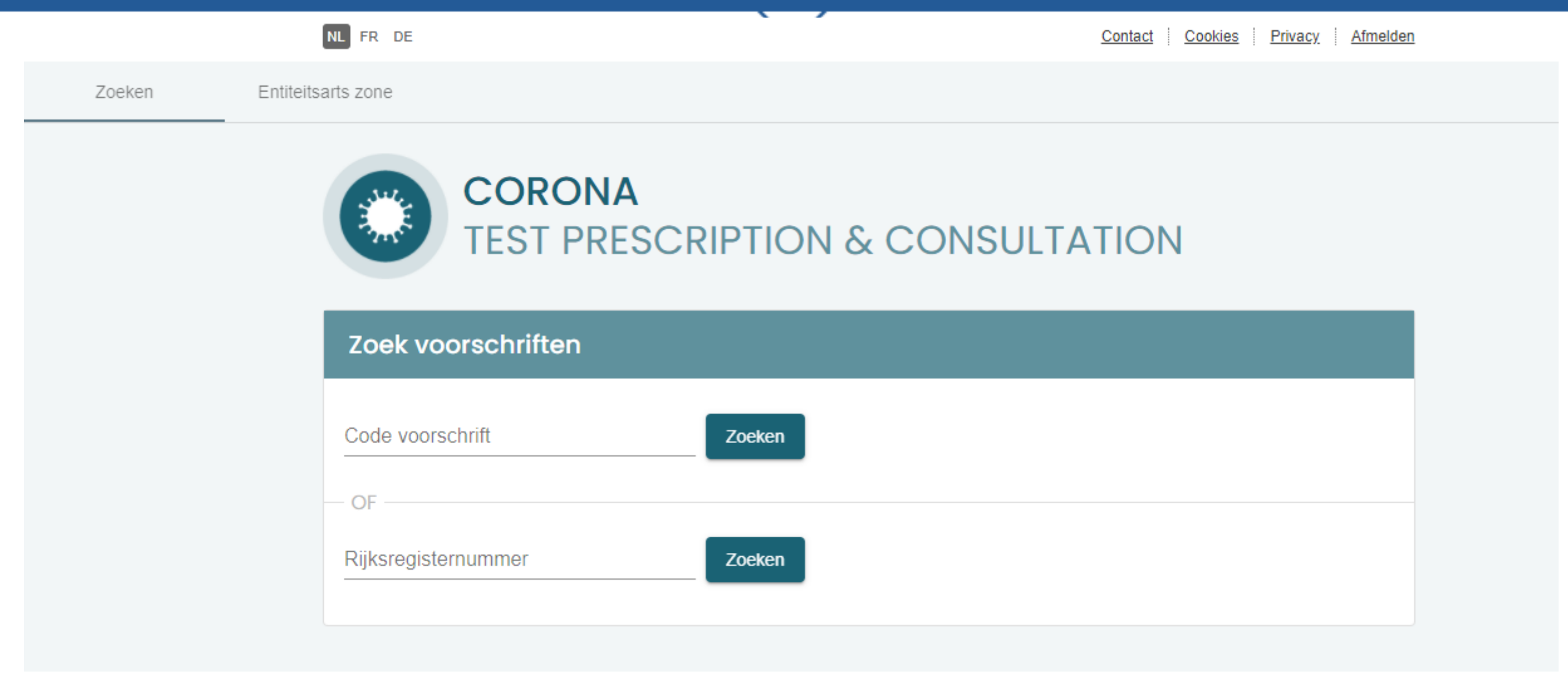

#### Voor triagecentrum Voorschrift opzoeken

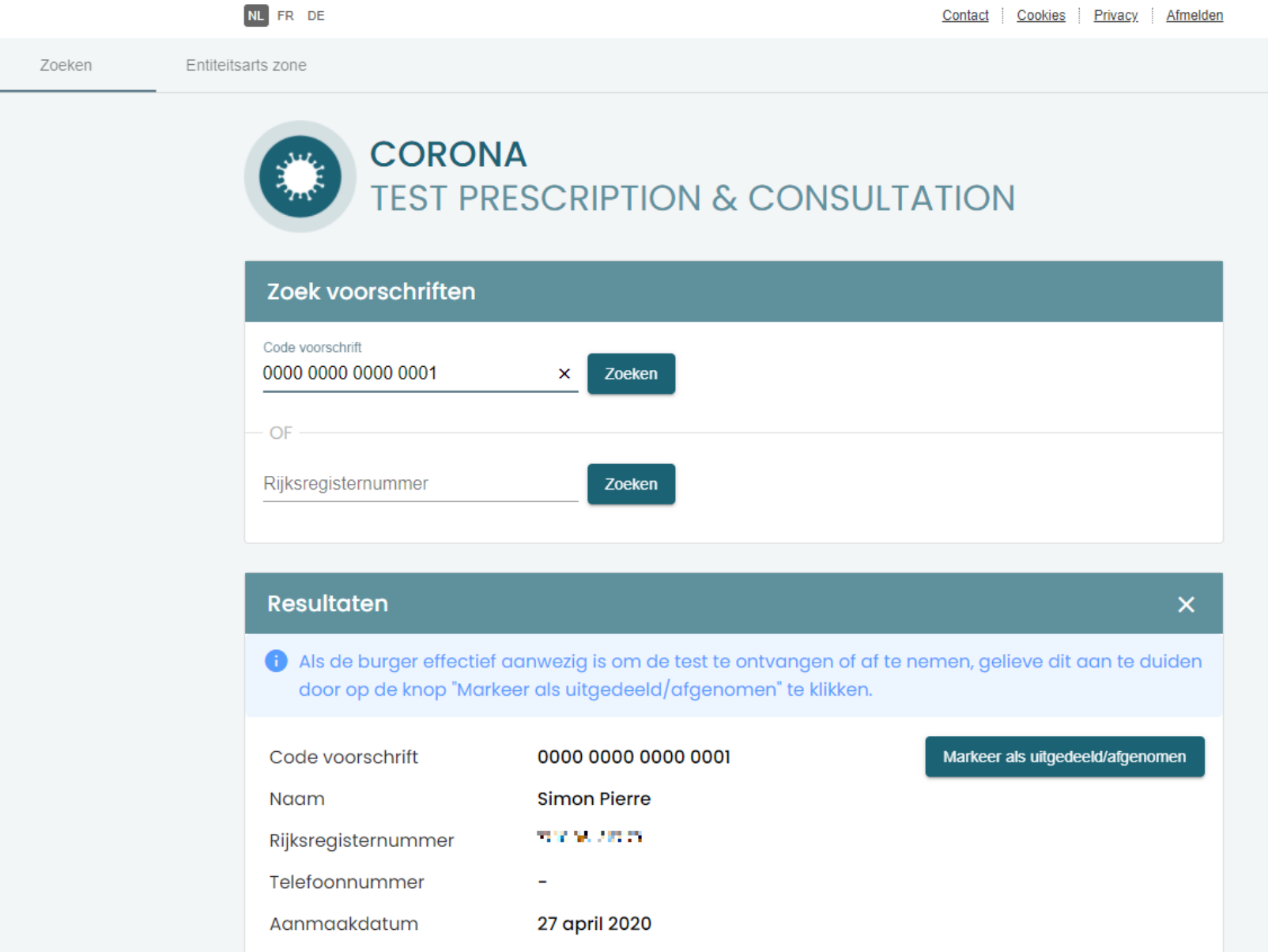

## Voor collectiviteits- en bedrijfsartsen Specifieke controles

- Collectiviteitsartsen
	- voorstel van de gekende collectiviteiten
	- indien de collectiviteit niet voorgesteld wordt, is zoeken en selecteren mogelijk
		- verklaring op erewoord
- Bedrijfsartsen (nog in ontwikkeling)
	- enkel toegang indien relatie arts / EDPBW-IDPBW / onderneming gekend is
	- controle of te testen bediende tot het bedrijf behoort
		- zoniet, reden aangeven (consultant, poetsbedrijf, …)
	- nagaan of indexpersoon positief getest heeft

Voor collectiviteits- of bedrijfsarts Collectiviteit of bedrijf selecteren

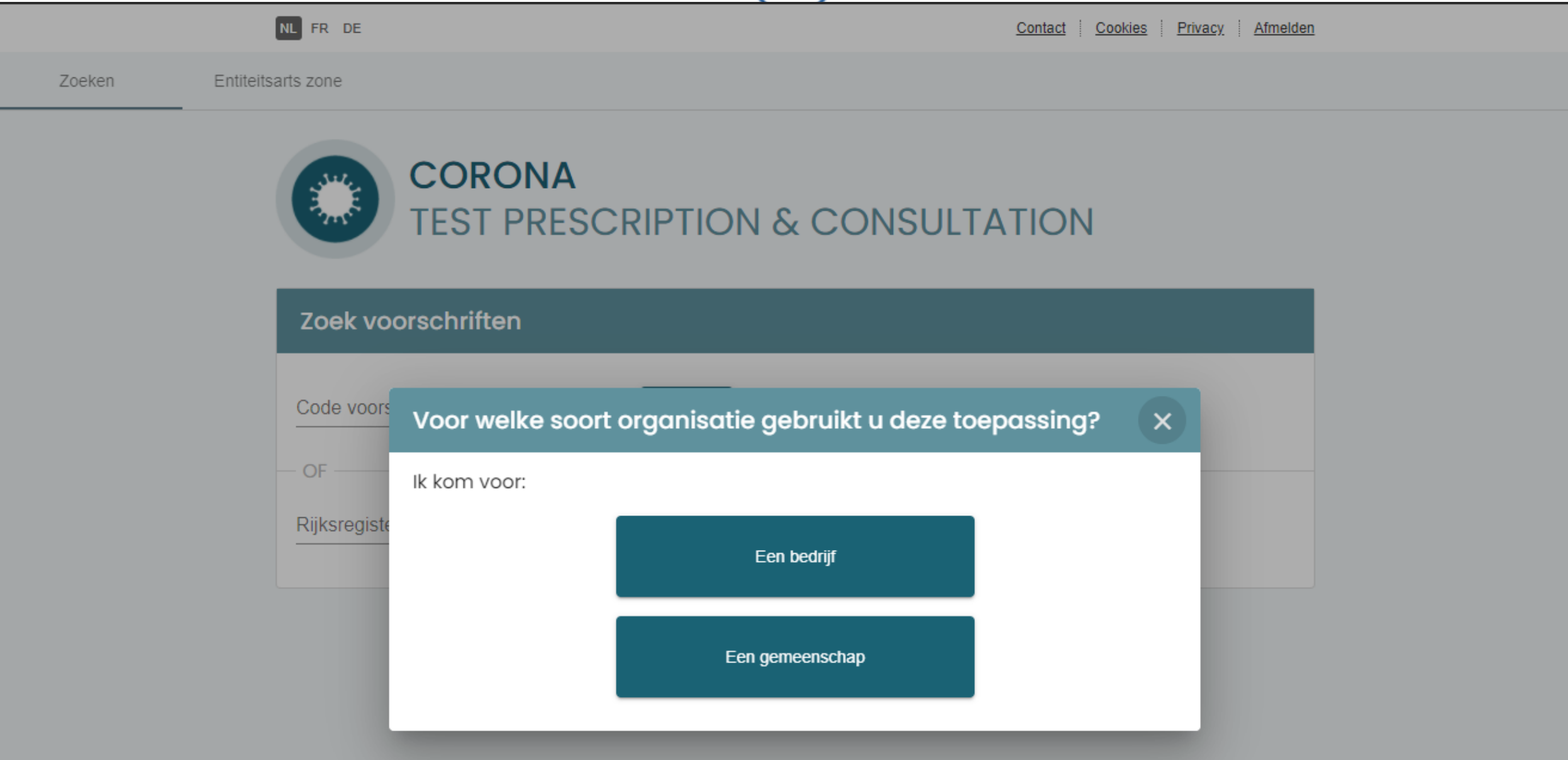

#### Voor collectiviteitsarts Collectiviteit selecteren

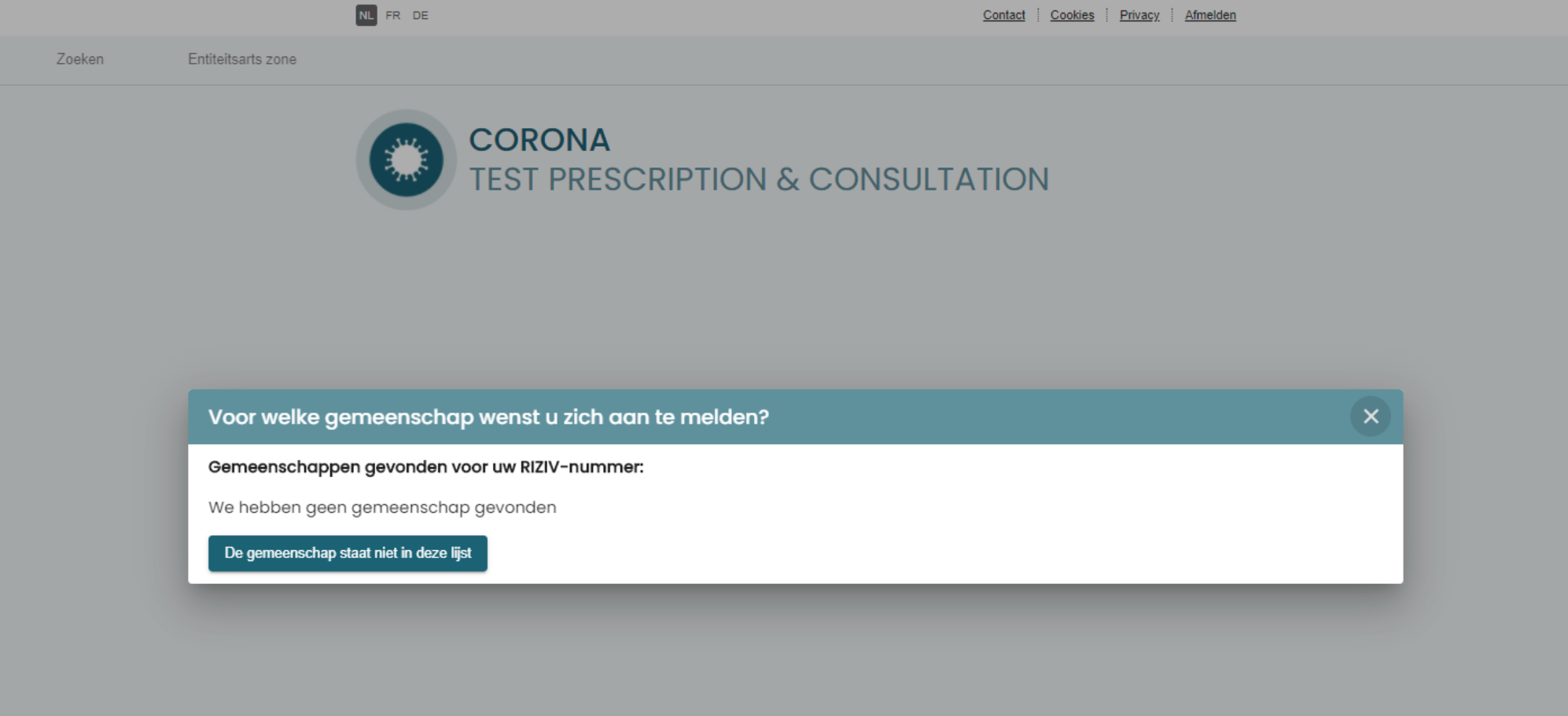

#### Voor collectiviteitsarts Collectiviteit opzoeken

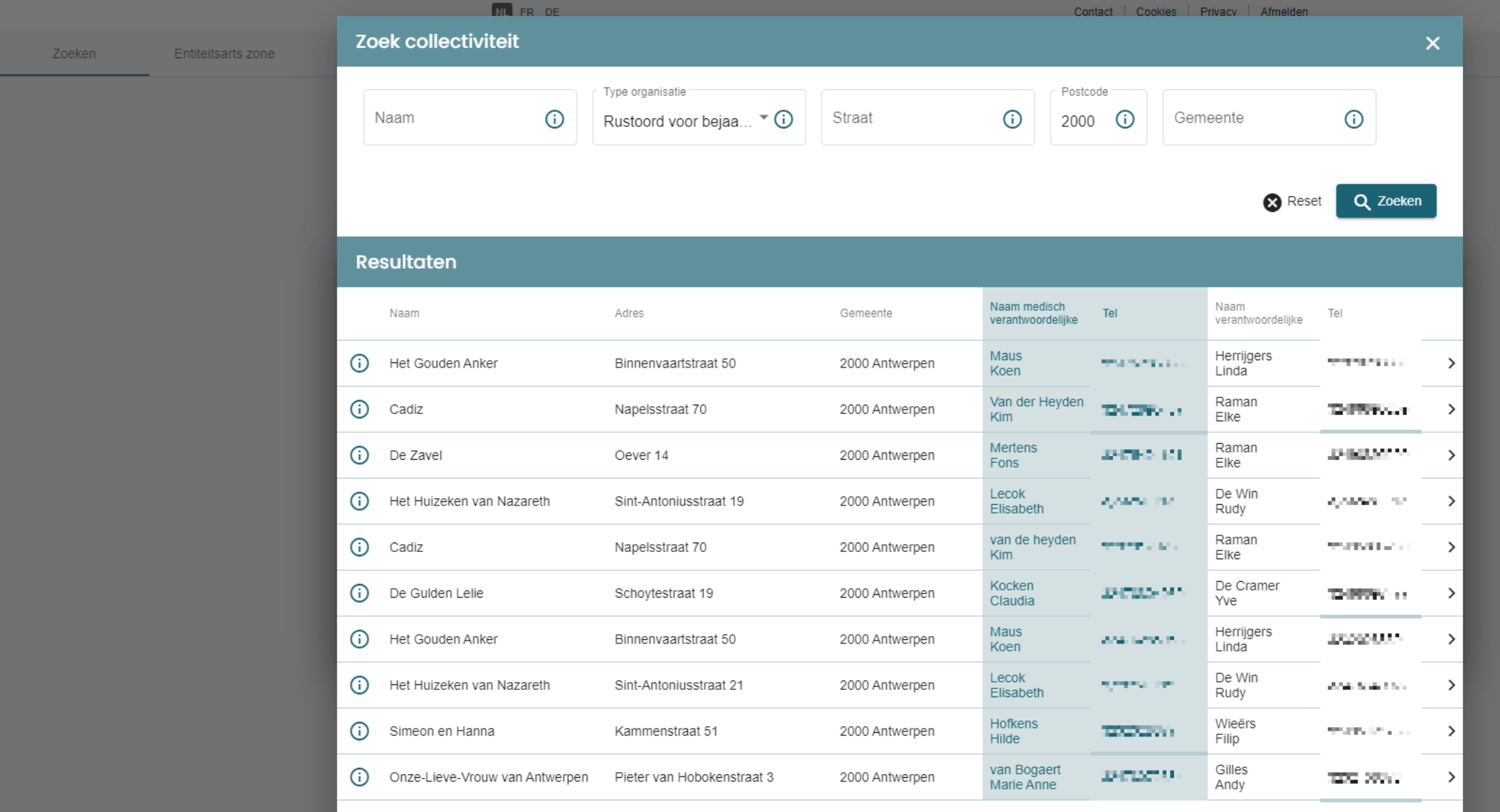

Items per page:  $10 \rightarrow$  $61 - 70$  of 10  $\langle \quad \rangle$ 

### Voor collectiviteitsarts Verklaring op erewoord

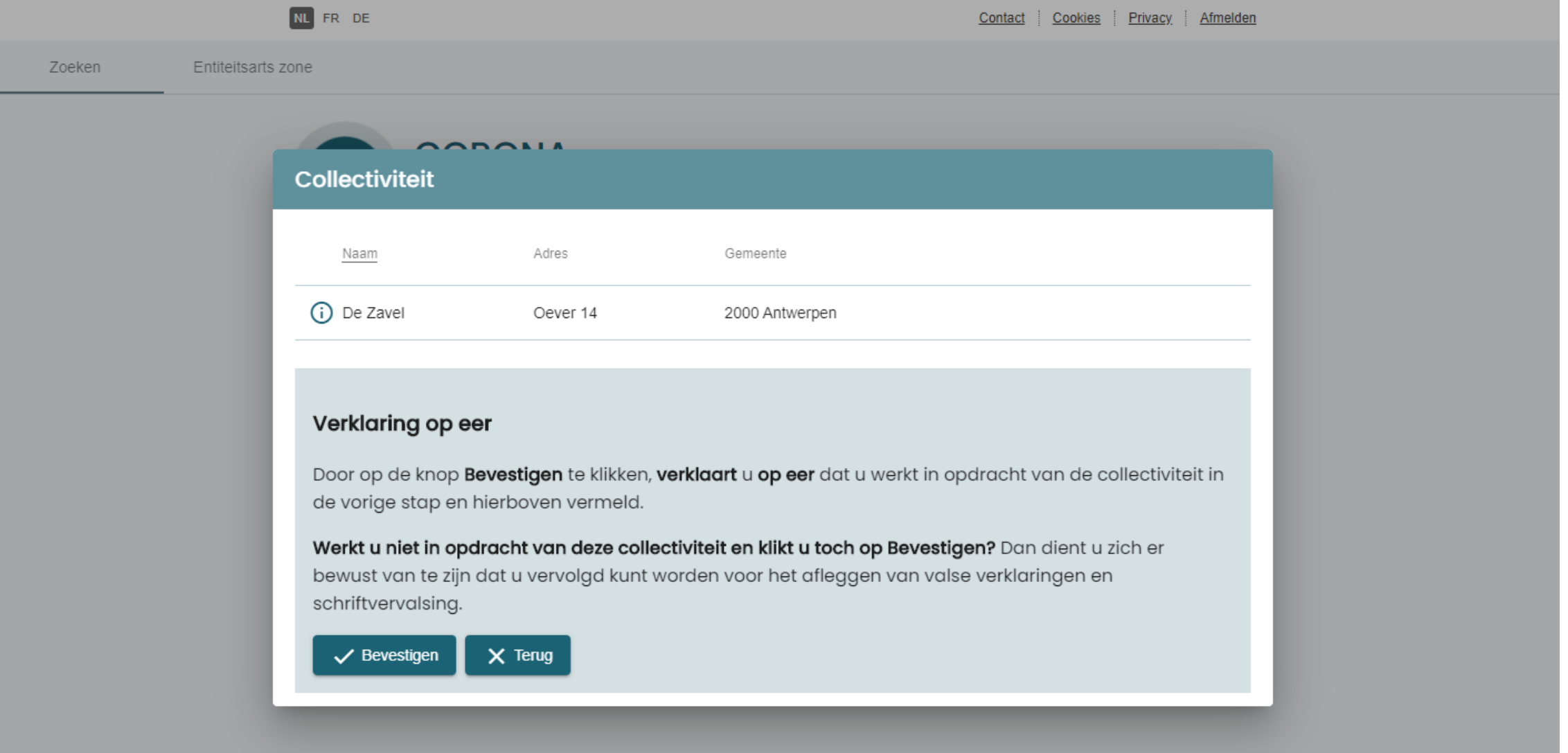

### Voor collectiviteits- of bedrijfsarts Voorschriftaanvraag

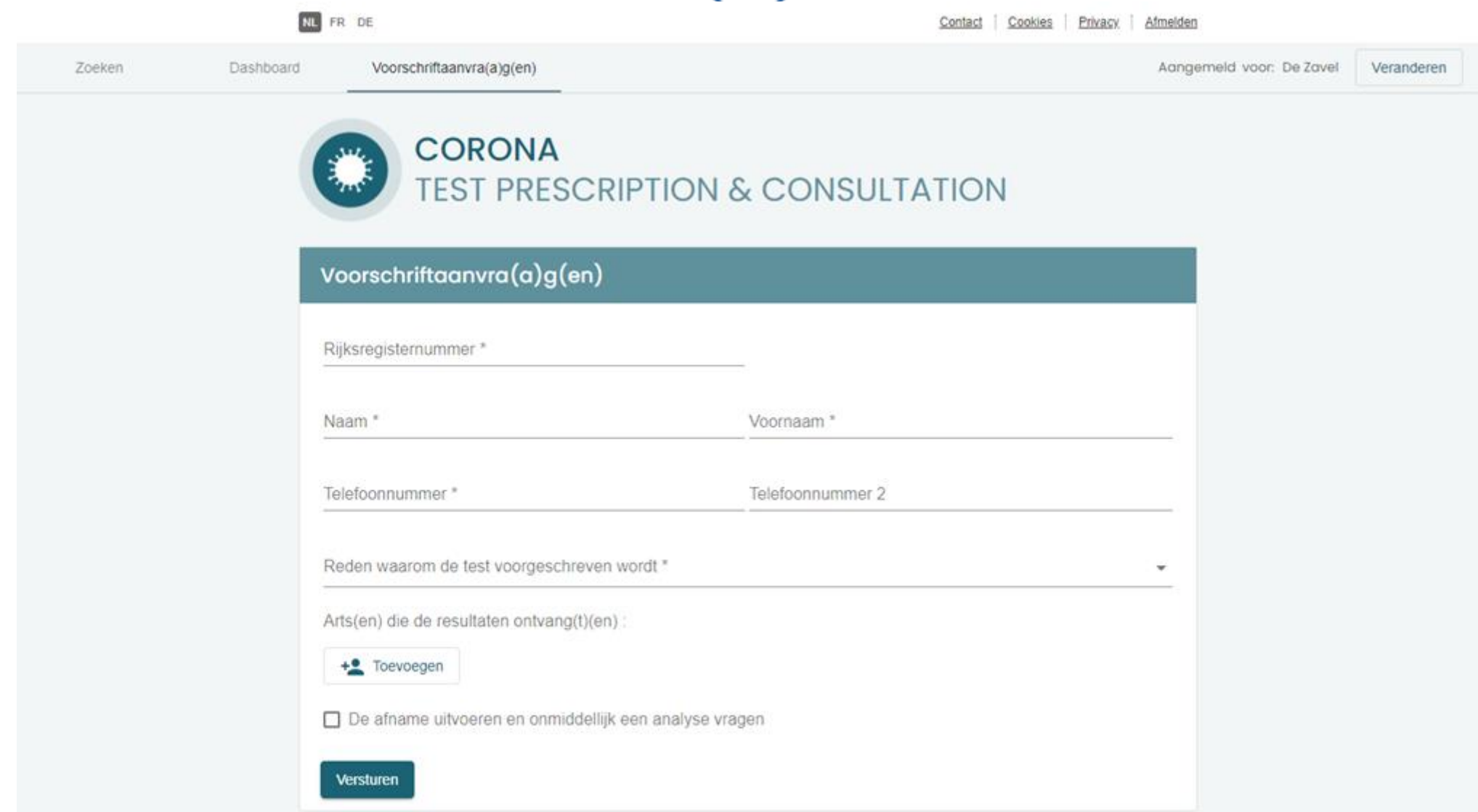

## Voor collectiviteits- of bedrijfsarts Aanvraag analyse

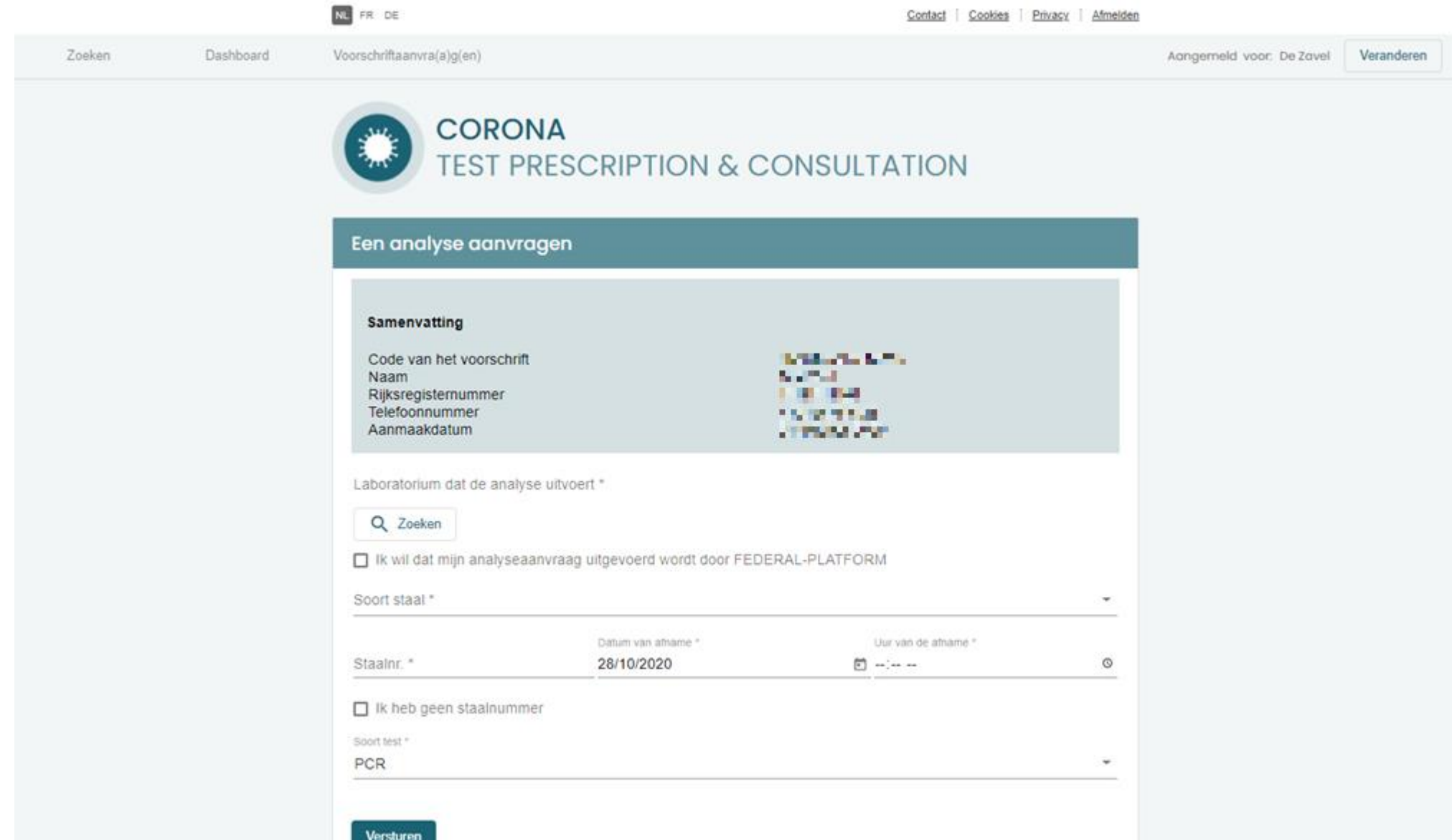

#### Voor collectiviteits- of bedrijfsarts Dashboard

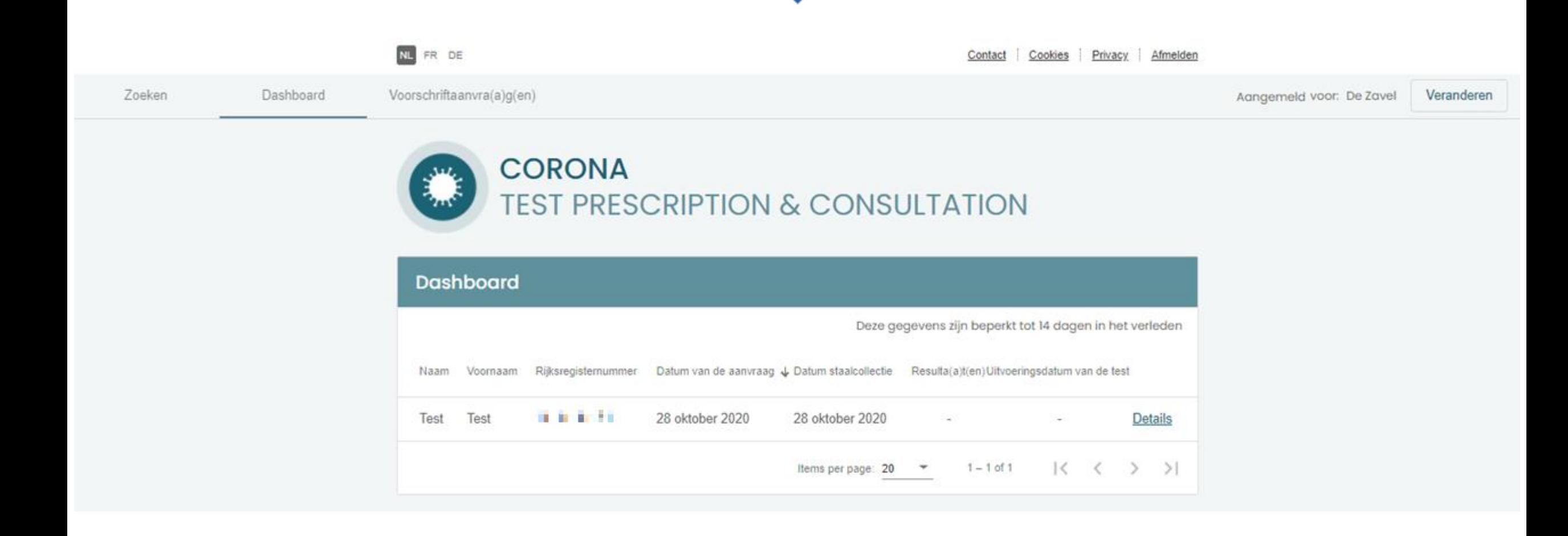

#### Voor collectiviteits- of bedrijfsarts Raadplegen van de details

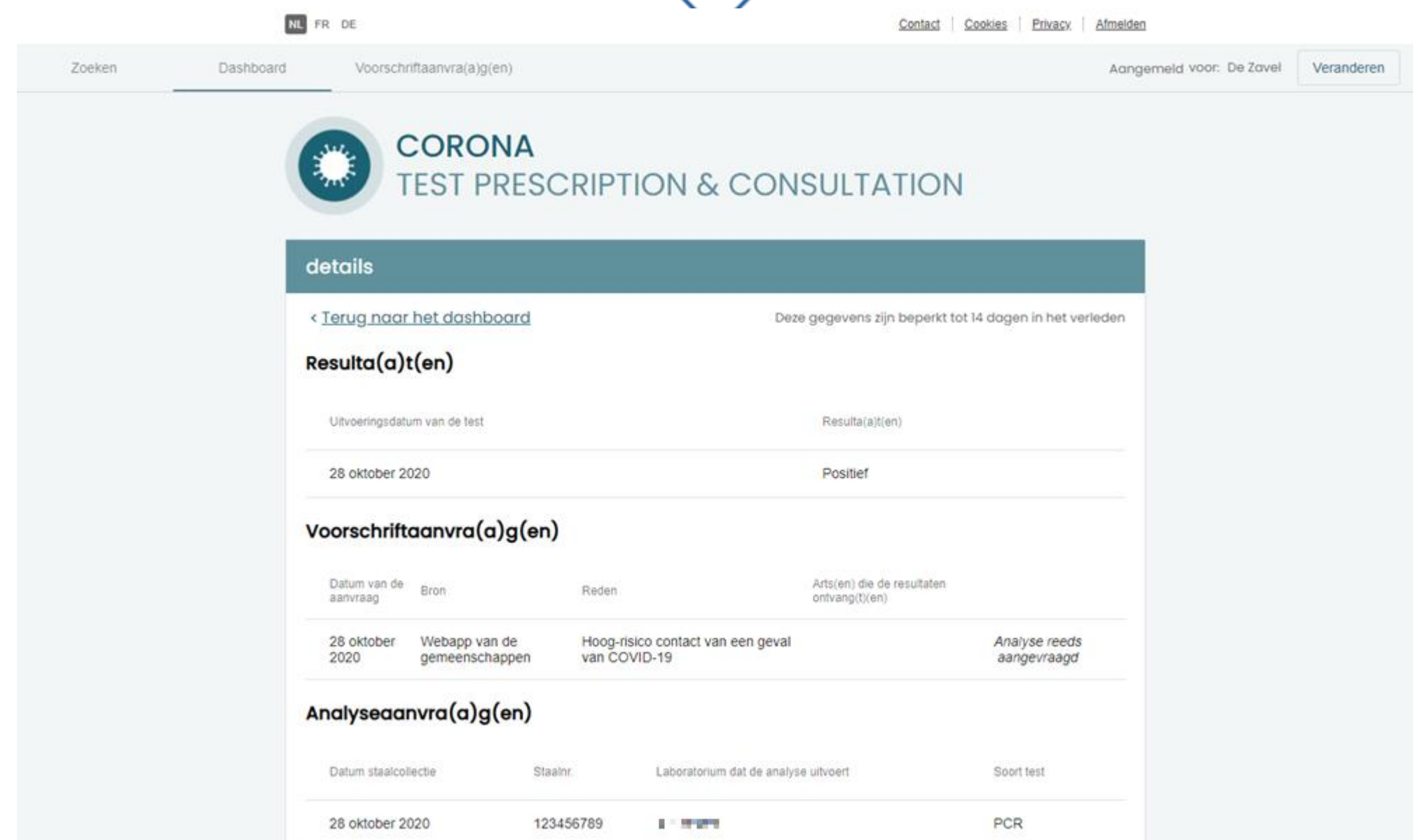